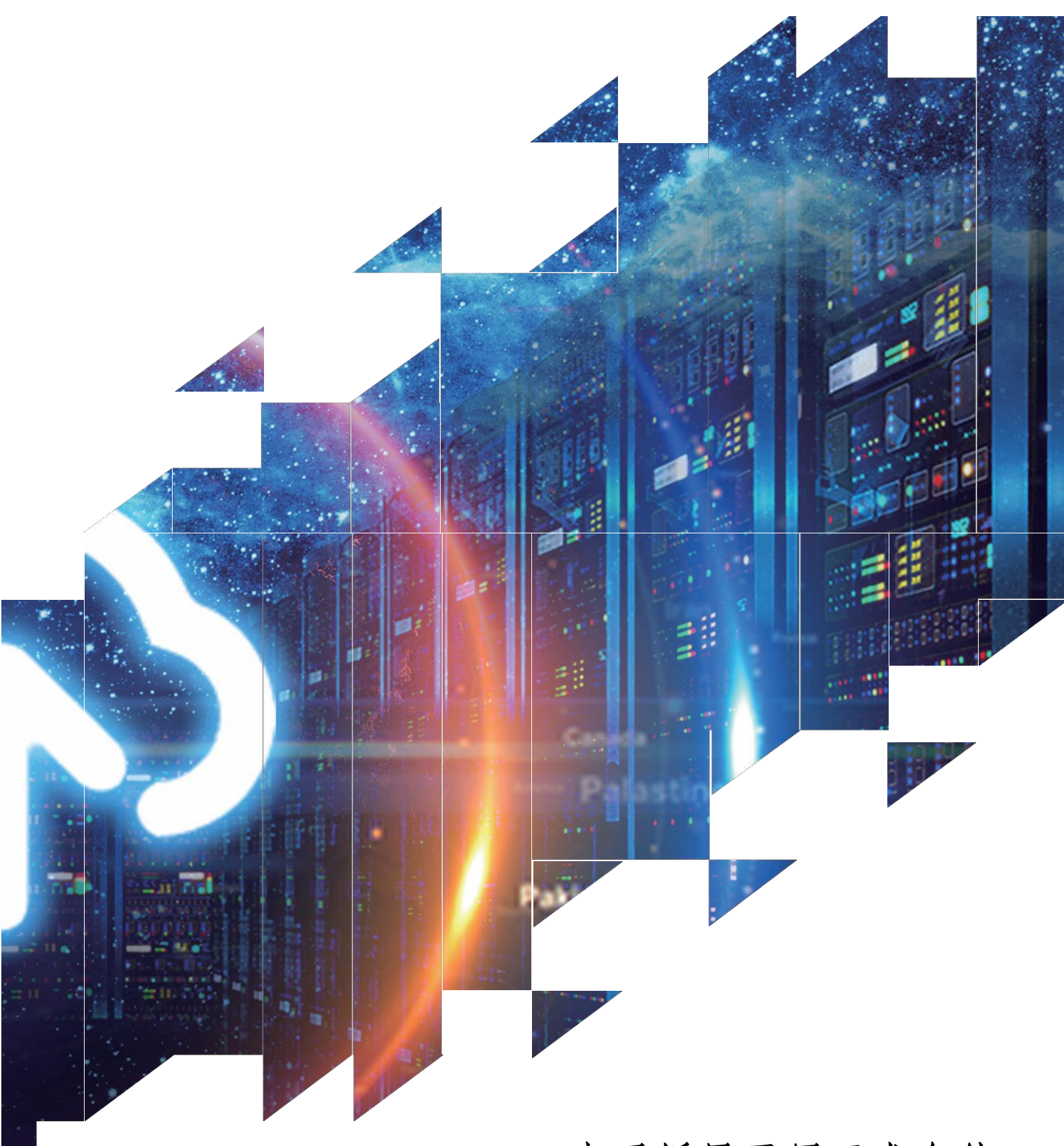

# 电子纸显示屏开发套件

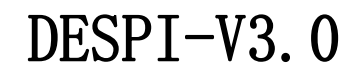

大连佳显电子有限公司

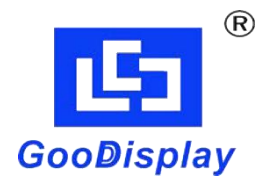

产品规格

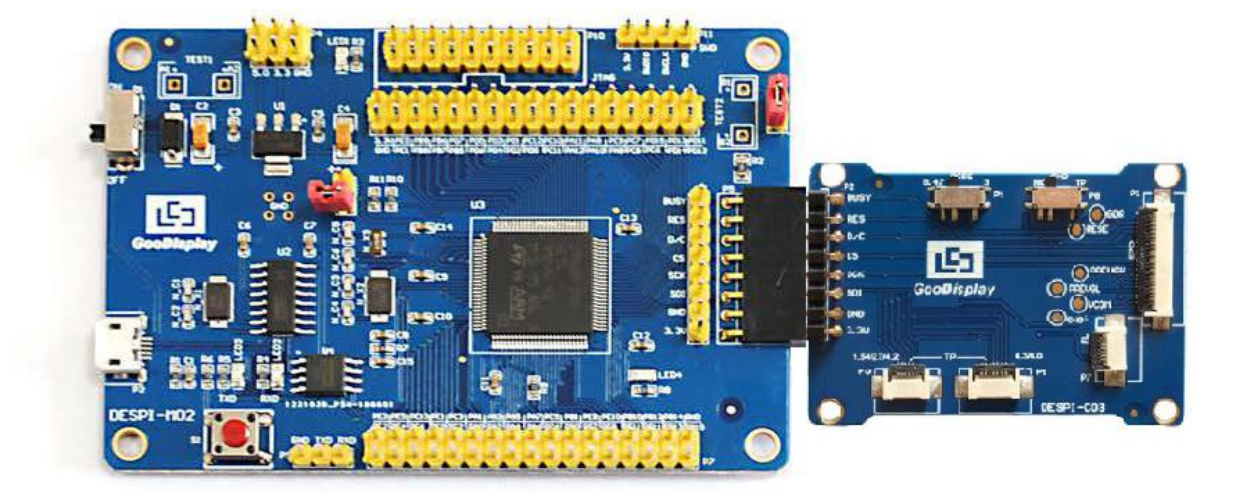

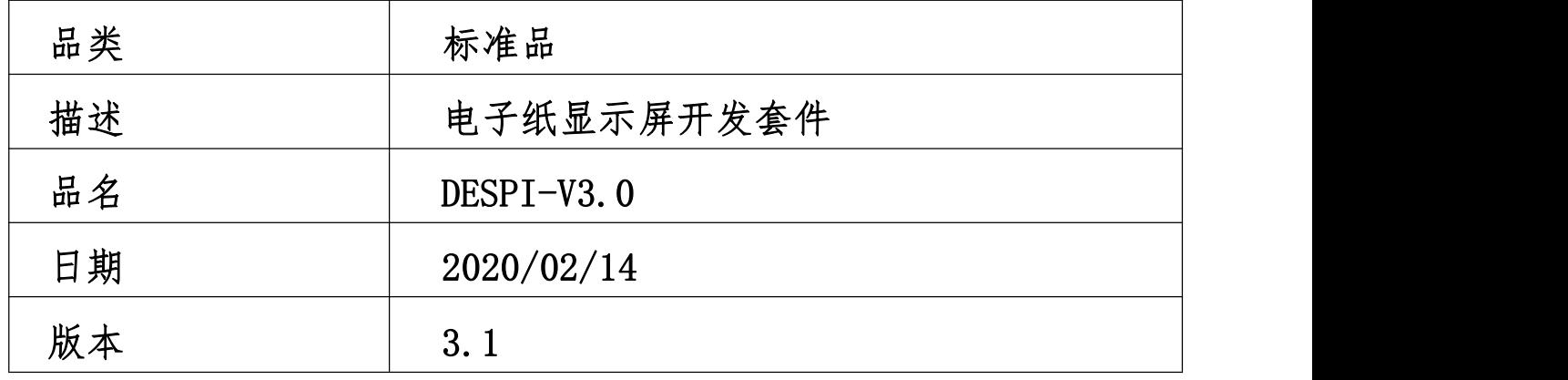

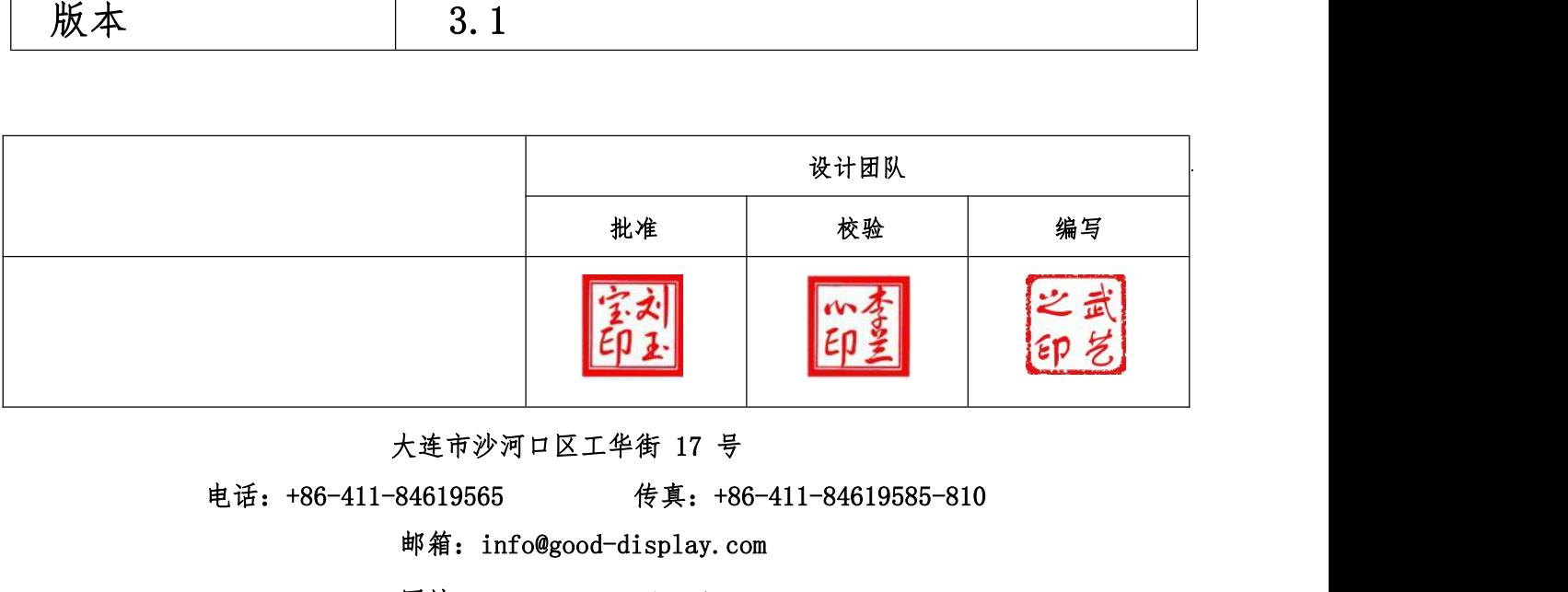

邮箱:info@good-display.com

网址:[www.e-paper-display.cn](http://www.www.e-paper-display.cn/)

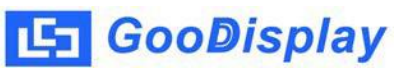

目录

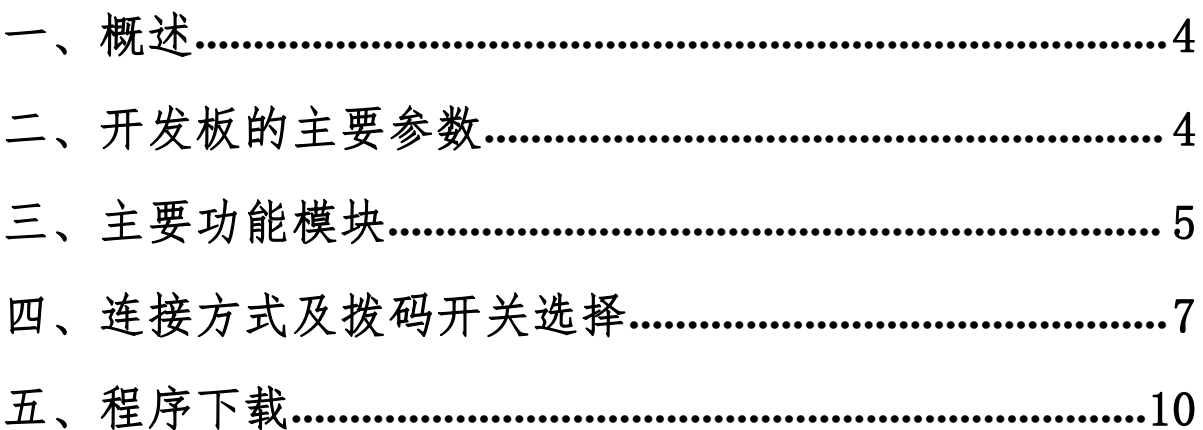

## <span id="page-3-0"></span>一、概述

DESPI-V3.0 开发套件可以辅助开发者更快更顺利地开发电子纸显示屏项目,专 为 SPI 串口电子纸显示屏而设计,能实现 1.54 寸、2.04 寸、2.13 寸、2.6 寸、2.7 寸、2.9 寸、3.71 寸、4.2 寸、5.83 寸和 7.5 寸电子纸黑白屏及三色屏的刷新功能, 支持 1.54 寸、2.7 寸、4.2 寸、4.3 寸和 6.0 寸电子纸触摸屏驱动,支持 3.3V 供电 的前置光板驱动,另外还具有 USB 转串口和 LED 状态指示等功能,支持上位机控制显 示。

DESPI-V3.0 开发套件包含主板 DESPI-M02 和转接板 DESPI-C03 两部分。

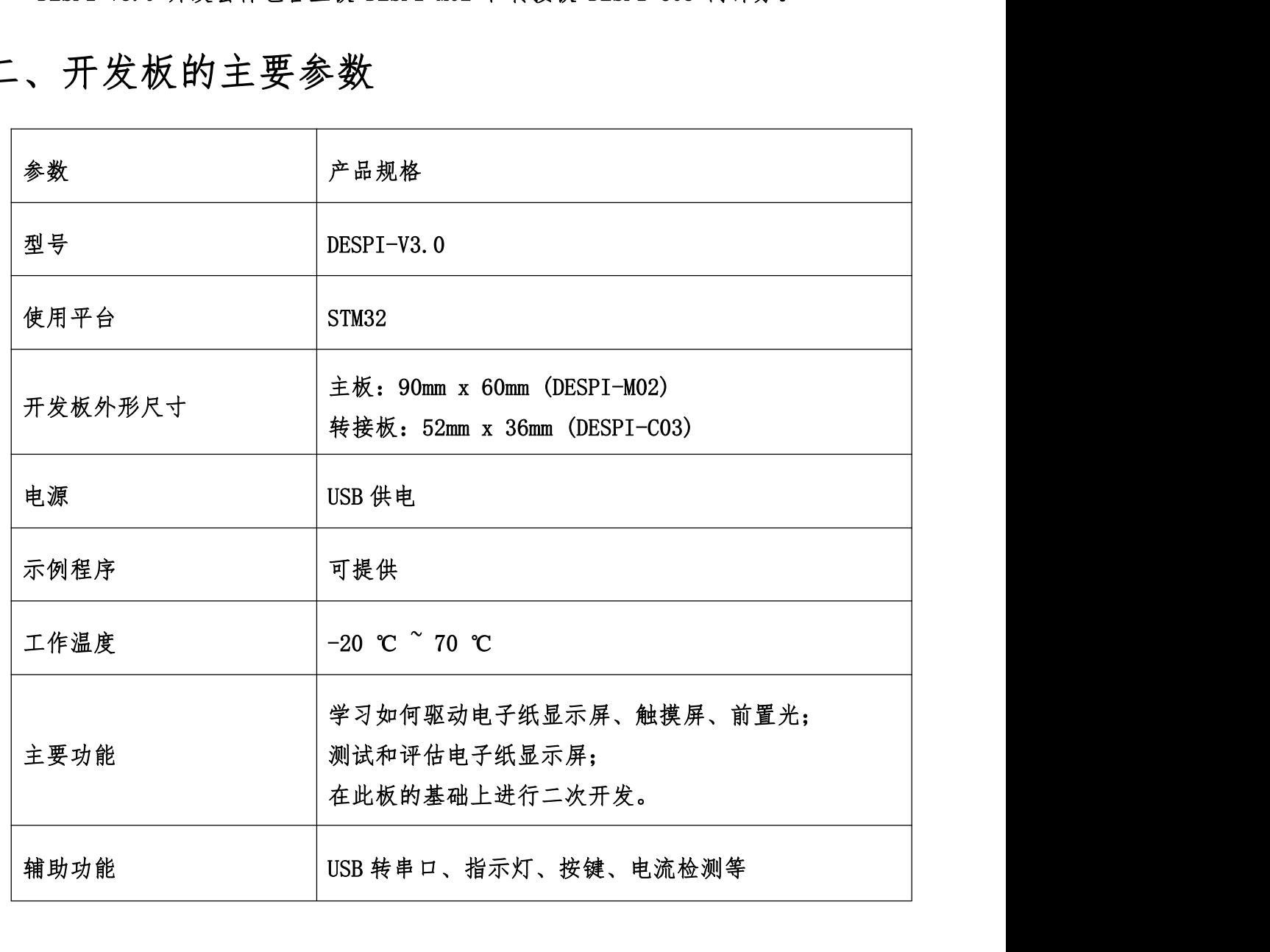

<span id="page-3-1"></span>二、开发板的主要参数

<span id="page-4-0"></span>三、主要功能模块

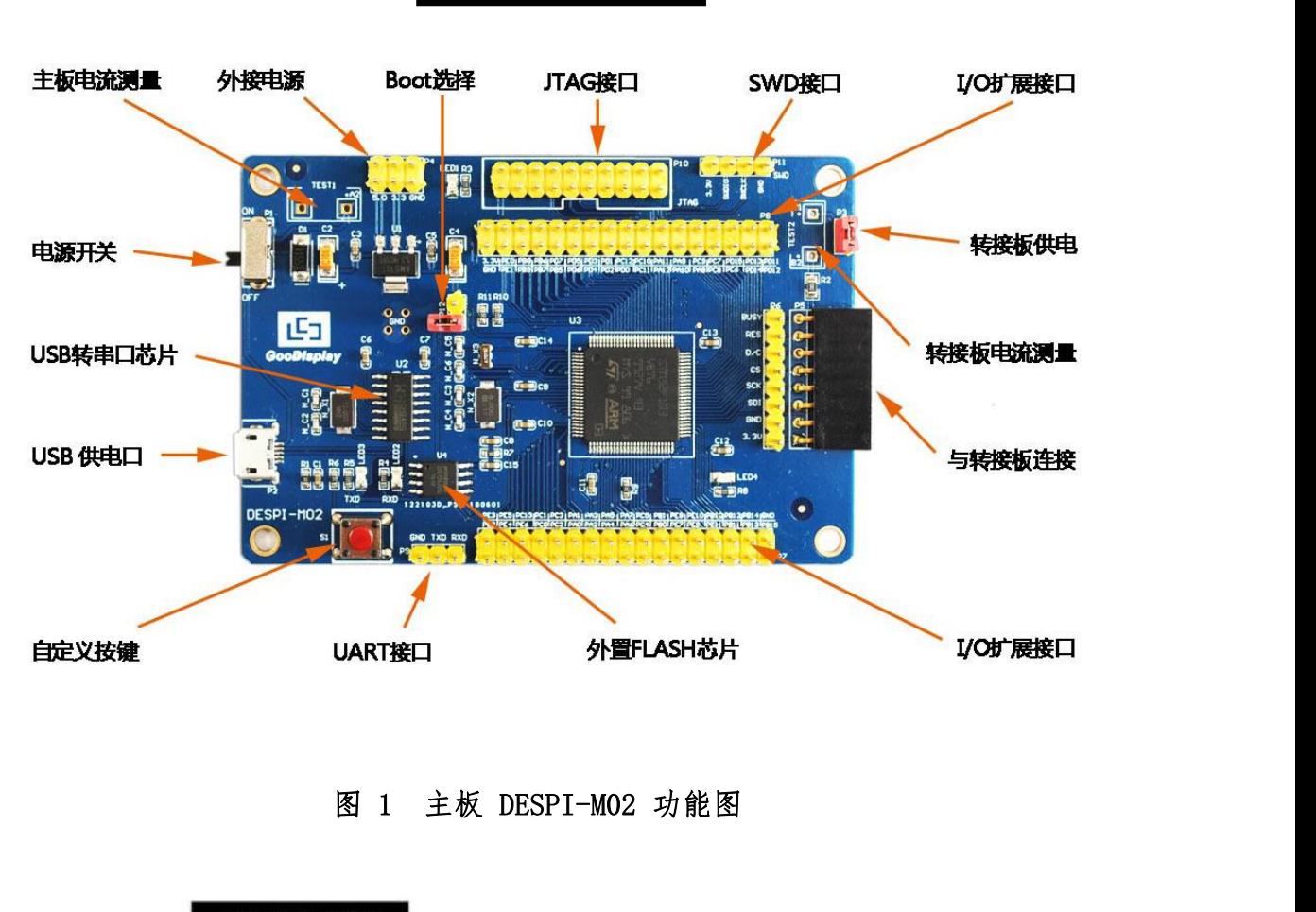

DESPI-M02

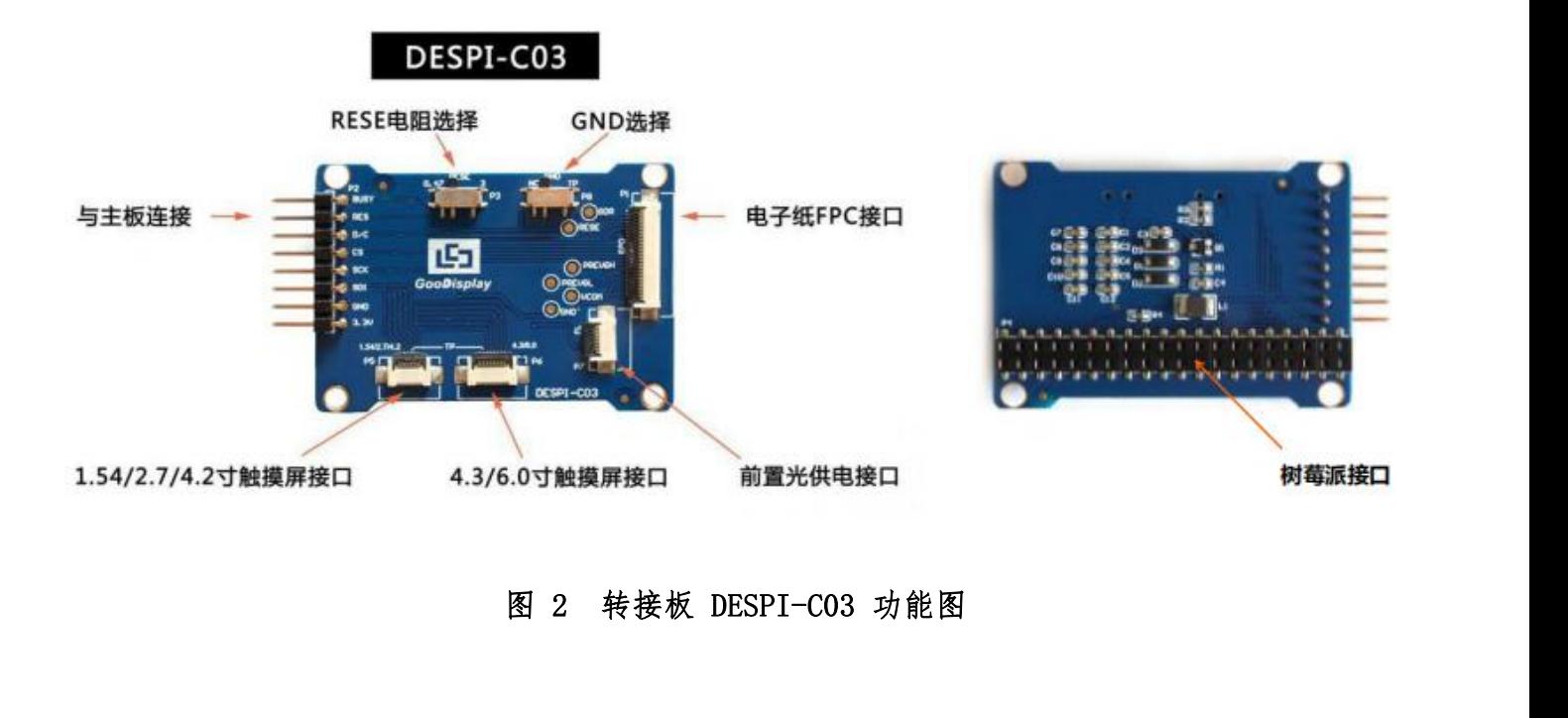

**GooDisplay**<br>电源模块<br>线路板输入电压为 DC5V,由 USB 接口供电。<br>通信部分

<mark>- | GooDisplay</mark><br>1、 电源模块<br>线路板输入电压为 DC5V,由 USB 接口供电。<br>2、 通信部分<br>此开发板具有 USB 转串口通信功能,使用时需安装 Cl **GooDisplay**<br>电源模块<br>线路板输入电压为 DC5V,由 USB 接口供电。<br>通信部分<br>此开发板具有 USB 转串口通信功能,使用时需安装 CH340 驱动程序。<br>P3 及 P12 短接帽 <del>5 | GooDisplay</del><br>1、 电源模块<br>线路板输入电压为 DC5V,由 USB 接口供电。<br>2、 通信部分<br>此开发板具有 USB 转串口通信功能,使用时需安装 CH340 驱:<br>3、 P3 及 P12 短接帽<br>3、 P3 及 P12 短接帽<br>1)P3 短接帽: P3 短接帽控制转接板供电,即电子纸电源,

- -
- 电源模块<br>通信部分<br>通信部分<br>此开发板具有 USB 转串口通信功能,使用时需安装 CH340 驱动程序。<br>P3 及 P12 短接帽<br>1)P3 短接帽:P3 短接帽控制转接板供电,即电子纸电源,使用时务必短接。<br>2)P12 短接帽:P12 短接帽用于选择下载方式。使用 UART 方式下载程序时必须<br>2)P12 短接帽:P12 短接帽用于选择下载方式。使用 UART 方式下载程序时必须 电源模块<br>线路板输入电压为 DC5V,由 USB 接口供电。<br>通信部分<br>此开发板具有 USB 转串口通信功能,使用时需安装 CH340 驱动程序。<br>P3 及 P12 短接帽<br>1)P3 短接帽:P3 短接帽控制转接板供电,即电子纸电源,使用时务必短接。<br>2)P12 短接帽:P12 短接帽用于选择下载方式。使用 UART 方式下载程序时必须<br>将其短接,下载完毕后务必将其移除,否则程序无法运行。使用其他方式下 将其短接,下载完毕后务必将其移除,否则程序无法运行。使用其他方式下 载程序时必须将其移除,否则无法进行下载。 2、 通信部分<br>此开发板具有 USB 转串口通信功能,使用时需安装 Cl<br>3、 P3 及 P12 短接帽<br>1)P3 短接帽:P3 短接帽控制转接板供电,即电子纸<br>2)P12 短接帽:P12 短接帽用于选择下载方式。使用<br>将其短接,下载完毕后务必将其移除,否则程序ヲ<br>载程序时必须将其移除,否则无法进行下载。<br>载程序时必须将其移除,否则无法进行下载。<br>4、 电流测量 P3 及 P12 短接帽<br>1) P3 短接帽:P3 短接帽控制转接板供电,即电子纸电源,使用时务必短接。<br>2) P12 短接帽:P12 短接帽用于选择下载方式。使用 UART 方式下载程序时必须<br>将其短接,下载完毕后务必将其移除,否则程序无法运行。使用其他方式下<br>载程序时必须将其移除,否则无法进行下载。<br><br>电流测量<br>此开发板支持主板及转接板电流测量。<br>1) 主板电流测量:将电源开关置 OFF,将电流表串联到 TEST1 上。<br>2) 转接板 1) P3 短接帽:P3 短接帽控制转接板供电,即电子纸电源,使用时务必短接。<br>2) P12 短接帽:P12 短接帽用于选择下载方式。使用 UART 方式下载程序时必须<br>将其短接,下载完毕后务必将其移除,否则程序无法运行。使用其他方式下<br>载程序时必须将其移除,否则无法进行下载。<br><br>电流测量<br>比开发板支持主板及转接板电流测量。<br>1) 主板电流测量:将电源开关置 OFF,将电流表串联到 TEST1 上。<br>2) 转接板电流测量:将电源开关置 O 15~28年:15~28日正的我设认识电,本电子认电称,以后与分入社议。<br>P12 短接帽:P12 短接帽用于选择下载方式。使用 UART 方式下载程序时必须<br>将其短接,下载完毕后务必将其移除,否则程序无法运行。使用其他方式下<br>载程序时必须将其移除,否则无法进行下载。<br><br>流测量<br>开发板支持主板及转接板电流测量。<br>主板电流测量:将电源开关置 OFF,将电流表串联到 TEST1 上。<br>转接板电流测量:将电源开关置 OFF,将电流表串联到 TES 将其短接,下载完毕后务必将其移除,否则程序无载程序时必须将其移除,否则无法进行下载。<br>1、 电流测量<br>此开发板支持主板及转接板电流测量。<br>1)主板电流测量:将电源开关置 0FF,将电流表串联到<br>2)转接板电流测量:将电源开关置 0FF,将电流表串联到<br>2)转接板电流测量:将电源开关置 0FF,将电流表串联到<br>上,测试完毕再接上 P3 短接帽。<br>5、 IO 口扩展<br>2、 TO 口扩展
- 

此开发板支持主板及转接板电流测量。

- 
- 載程序时必须将其移除,否则无法进行下载。<br>电流测量<br>此开发板支持主板及转接板电流测量。<br>1)主板电流测量:将电源开关置 OFF,将电流表串联到 TEST1 上。<br>2)转接板电流测量:将电源开关置 OFF,将电流表串联到 TEST1 上,测试完毕再接上 P3 短接帽。<br>IO 口扩展<br>此开发板将 STM32 的 IO 口全部引出,以便客户开发使用。<br>指示灯 4、 电流测量<br>此开发板支持主板及转接板电流测量。<br>1)主板电流测量:将电源开关置 0FF,将电流表串<br>2)转接板电流测量:将电源开关置 0N,移除 P3 短<br>上,测试完毕再接上 P3 短接帽。<br>上,测试完毕再接上 P3 短接帽。<br>5、 IO 口扩展<br>此开发板将 STM32 的 IO 口全部引出,以便客户开发<br>6、 指示灯 此开发板留有 1 个指示灯,以便客户开发使用。 1)主板电流测量:将电源开关置 OFF,将电流表<br>2)转接板电流测量:将电源开关置 ON,移除 P3 知<br>上,测试完毕再接上 P3 短接帽。<br>5、 IO 口扩展<br>6、 指示灯<br>06、 指示灯<br>此开发板留有 1 个指示灯,以便客户开发使用。<br>按键<br>此开发板留有 1 个指示灯,以便客户开发使用。 5) 我这次记机对差:将记数并大量的,涉及者只是要用,将已现我年初以上550<br>上,测试完毕再接上 P3 短接帽。<br>IO 口扩展<br>此开发板将 STM32 的 IO 口全部引出,以便客户开发使用。<br>指示灯<br>此开发板留有 1 个指示灯,以便客户开发使用。<br>按键
- 

5、 IO 口扩展<br>此开发板将 STM32 的 IO 口全部引出,以便客户开发使用。<br>6、 指示灯<br>比开发板留有 1 个指示灯,以便客户开发使用。<br>7、 按键<br>此开发板留有 1 个按键,以便客户开发使用。<br>8、 DESPI-C03 转接板<br>该转接板除驱动电子纸外,还支持 1. 54 寸、2. 7 寸、4. 2 寸、 此开发板将 STM32 的 10 口全部引出,以便客户开发使用。<br>指示灯<br>北开发板留有 1 个指示灯,以便客户开发使用。<br><br><br><br>这转接板除驱动电子纸外,还支持 1.54 寸、2.7 寸、4.2 寸、4.3 寸和 6.0 寸电<br><br>该转接板除驱动电子纸外,还支持 1.54 寸、2.7 寸、4.2 寸、4.3 寸和 6.0 寸电<br>触摸屏驱动及 3. 3V 供电的前置光板驱动。另外,其背面含有树莓派接口,可连 5、 指示灯<br>6、 指示灯<br>此开发板留有 1 个指示灯,以便客户开发使用。<br>7、 按键<br>此开发板留有 1 个按键,以便客户开发使用。<br>8、 DESPI-C03 转接板<br>该转接板除驱动电子纸外,还支持 1.54 寸、2.7 寸、4.2 寸、4.3 寸和 6.0 寸电<br>子纸触摸屏驱动及 3.3V 供电的前置光板驱动。另外,其背面含有树莓派接口,可连<br>接树莓派主板进行电子纸转接。 接树莓派主板进行电子纸转接。

# 四、连接方式及拨码开关选择 5 GooDisplay<br>四、连接方式及拨码开关选择<br>1、转接板与主板连接方式<br>转接板与主板连接方式如图3所示。

<span id="page-6-0"></span>

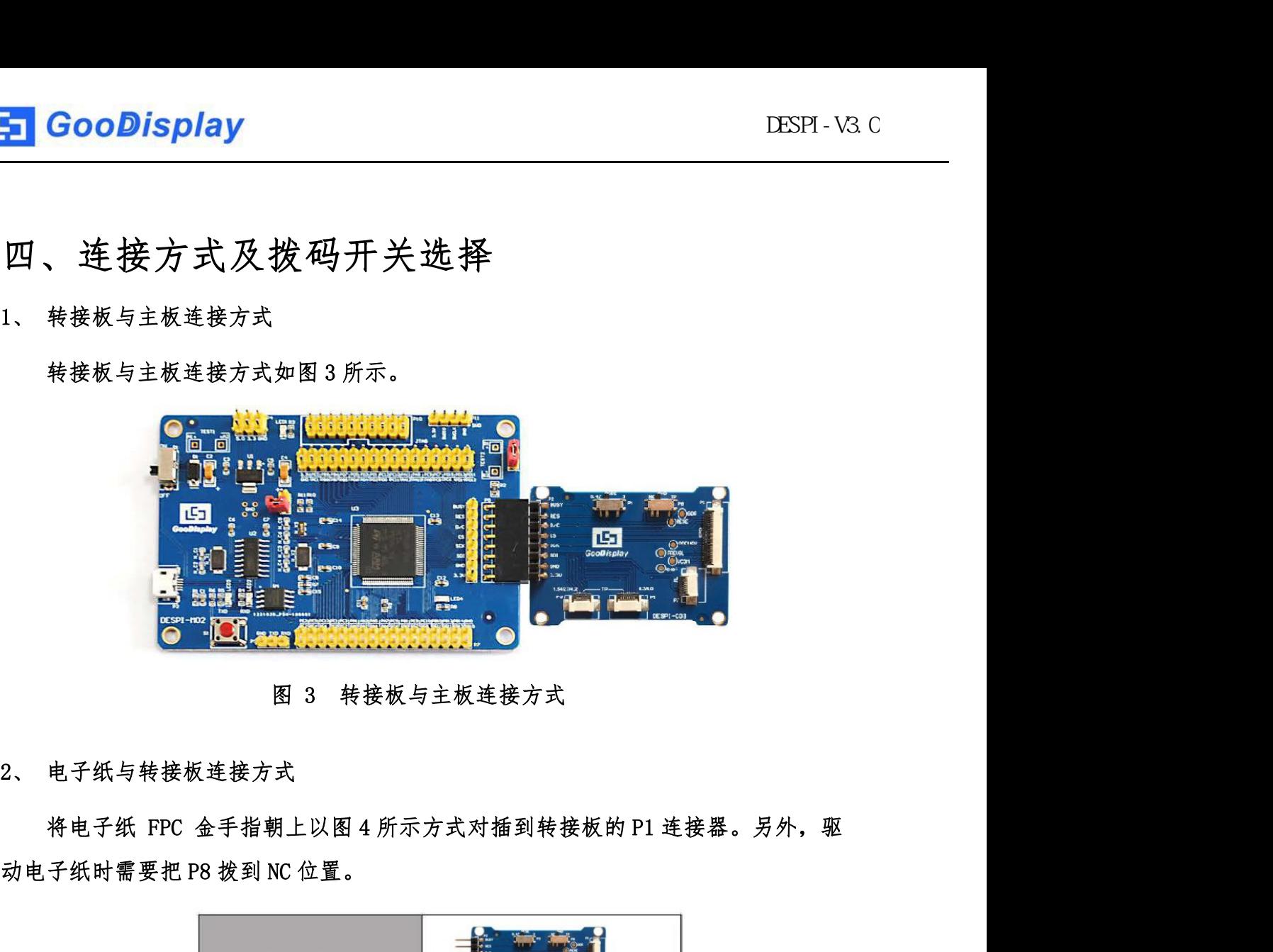

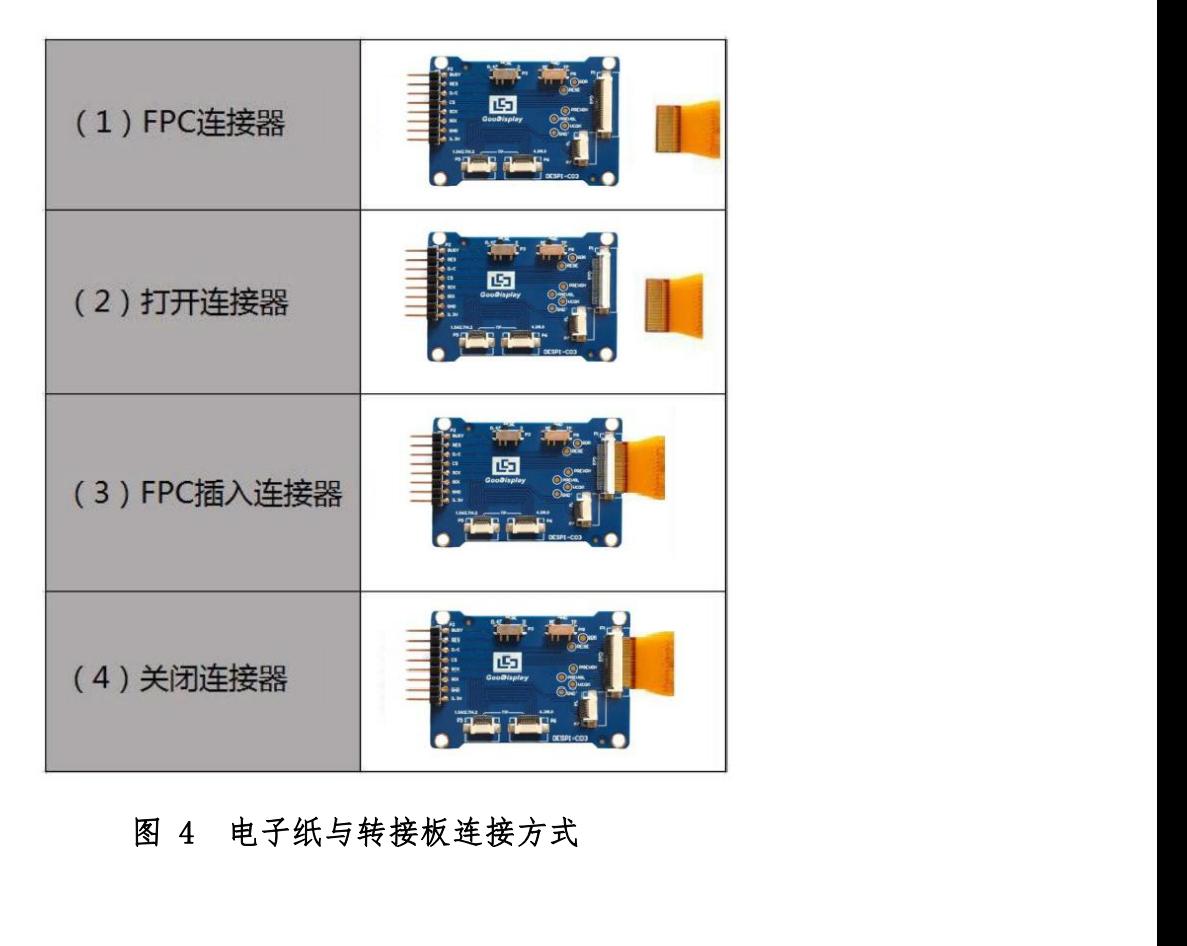

<mark>- GooDisplay</mark><br>3、 前置光板与转接板连接方式<br>该转接板支持 3.3V 供电的前置光板驱动,如图 5 所示对应接口为 P7。

**GooDisplay**<br>前置光板与转接板连接方式<br>该转接板支持 3.3V 供电的前置光板驱动,如图 5 所示对应接口为 P7。<br><br>电极描述如下: 3.3V(1、2),NC(3、4),GND(5、6)。用户在设计前置光 电极描述如下:3.3V(1、2),NC(3、4),GND(5、6)。用户在设计前置光 电路时,供电部分一定要分开设计,否则可能会影响电子纸的显示效果。 图 5 前置光板与转接板连接方式 4、 触摸屏与转接板连接方式

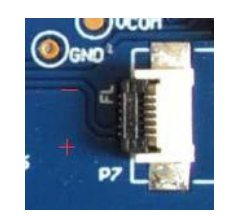

如图 6 所示,1.54 寸、2.7 寸、4.2 寸触摸屏对应接口为 P5,4.3 寸、6.0 寸触 摸屏对应接口为 P6。将触摸屏的触摸功能区朝上与转接板进行连接。另外,驱动触 **Particular Market Market Market Market Market Market Market Market Market Market Market Market Market Market Ma<br>
第一个 David Market Market Market Market Market Market Market Market Market Market Market Market Market Ma** 图 6 触摸屏与转接板连接方式 5、 转接板拨码开关 P8

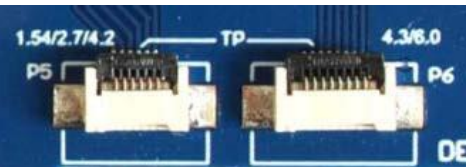

转接板上的拨码开关 P8 用于选择 GND,驱动电子纸时需拨到 NC 位置(出厂默认 NE THE CONSULTION OF THE CONSULTION OF THE CONSULTION OF THE CONSULTION OF THE CONSULTION OF THE CONSULTION OF THE CONSULTION OF THE CONSULTION OF THE CONSULTION OF THE CONSULTION OF THE CONSULTION OF THE CONSULTION OF T 1547.742 PS Particular Product Data in the Marian Contract of Section 1996<br>
1996 图 6 触摸屏与转接板连接方式<br>
3. 转接板找码开关 P8<br>
NC),驱动触摸屏时需拨到 TP 位置。<br>
6、 转接板拨码开关 P3<br>
转接板比的拨码开关 P3<br>
7. 转接板比的拨码开关 P3<br>
7. 用于选择 RESE 电阻,不同型号的电子

转接板上的拨码开关 P3 用于选择 RESE 电阻,不同型号的电子纸需要匹配不同的 RESE 电阻,选择错误的 RESE 电阻会导致电子纸无法刷新画面。 持接板拨码开关 P8<br>转接板上的拨码开关 P8 用于选择 GND,驱动电子纸时需拨到 NC 位置(出<br>,驱动触摸屏时需拨到 TP 位置。<br>转接板投码开关 P3<br>转接板上的拨码开关 P3 用于选择 RESE 电阻,不同型号的电子纸需要匹配<br><br>1) RESE 拨到 0.47 时适用于:<br>1) RESE 拨到 0.47 时适用于:<br>1.54 寸显示屏: GDEW0154T8、GDEW015419F、GDEW0154Z17、GDEW0154Z04 转接板发码开关 P8<br>转接板上的拨码开关 P8 用于选择 GND,驱动电子纸时需拨到 NC 位置(出厂默认<br>,驱动触摸屏时需拨到 TP 位置。<br>转接板 技码开关 P3<br>转接板上的拨码开关 P3 用于选择 RESE 电阻,不同型号的电子纸需要匹配不同的<br><br>8 电阻,选择错误的 RESE 电阻会导致电子纸无法刷新画面。<br>1)RESE 拨到 0.47 时适用于:<br>1.54 寸显示屏: GDEW0154T8、GDEW0154I9F、GDEW015

GDEW0154C39

**GooDisplay**<br>2.13 寸显示屏: GDEW0213T5、GDEW0213I5F、GDEW0213Z16、GDEW0213C38<br>2.6 寸显示屏: GDEW026T0、GDEW026Z3 **GooDisplay**<br>2.13 寸显示屏: GDEW0213T5、GDEW021315F、GDEW0213Z16、<br>2.6 寸显示屏: GDEW026T0、GDEW026Z3<br>2.7 寸显示屏: GDEW027W3、GDEW027C44 **GooDisplay**<br>2.13 寸显示屏: GDEW0213T5、GDEW0213I5F、GDEW0213Z16、GDEW0213C38<br>2.6 寸显示屏: GDEW026T0、GDEW026Z3<br>2.7 寸显示屏: GDEW027W3、GDEW027C44<br>2.9 寸显示屏: GDEW029T5、GDEW029I6F、GDEW029Z10、GDEW029C32<br>3.71 寸显示屏: GDEW0371W7、GDEW0371Z80

- 
- 
- **GooDisplay**<br>2.13 寸显示屏: GDEW0213T5、GDEW0213I5F、GDEW0213Z16、G<br>2.6 寸显示屏: GDEW026T0、GDEW026Z3<br>2.7 寸显示屏: GDEW027W3、GDEW027C44<br>2.9 寸显示屏: GDEW029T5、GDEW029I6F、GDEW029Z10、GDEW0 2.13 寸显示屏: GDEW0213T5、GDEW021315F、GDEW0213Z16、GDEW<br>2.6 寸显示屏: GDEW026T0、GDEW026Z3<br>2.7 寸显示屏: GDEW027W3、GDEW027C44<br>2.9 寸显示屏: GDEW029T5、GDEW02916F、GDEW029210、GDEW029C<br>3.71 寸显示屏: GDEW0371W7、GDEW0371Z80<br>4.2 寸显示屏: GDEW042T2、GDE
- 
- 
- **GooDisplay**<br>2.13 寸显示屏: GDEW0213T5、GDEW021315F、GDEW0213Z16、GDEW0213C38<br>2.6 寸显示屏: GDEW026T0、GDEW026Z3<br>2.7 寸显示屏: GDEW027W3、GDEW027C44<br>2.9 寸显示屏: GDEW029T5、GDEW02916F、GDEW029Z10、GDEW029C32<br>3.71 寸显示屏: GDEW0371W7、GDEW0371Z80<br>4.
- **GOODISPIAY**<br>2.13 寸显示屏: GDEW0213T5、GDEW021315F、GDEW0213Z16、GDEW0213C38<br>2.6 寸显示屏: GDEW02670、GDEW02623<br>2.7 寸显示屏: GDEW027W3、GDEW027C44<br>2.9 寸显示屏: GDEW029T5、GDEW02916F、GDEW029210、GDEW029C32<br>3.71 寸显示屏: GDEW0371W7、GDEW0371280<br>4. 2.13 寸显示屏: GDEW0213T5、GDEW021315F、GDEW0213Z16、GDEW0213C38<br>2.6 寸显示屏: GDEW026T0、GDEW026Z3<br>2.7 寸显示屏: GDEW027W3、GDEW029I6F、GDEW029Z10、GDEW029C32<br>3.71 寸显示屏: GDEW029T5、GDEW0371Z80<br>4.2 寸显示屏: GDEW042T2、GDEW0371Z80<br>5.83 寸显示屏: GDEW 2.13 寸显示屏: GDEW0213T5、GDEW021315F、GDEW0213Z16、GDEW0213C<br>2.6 寸显示屏: GDEW026T0、GDEW026Z3<br>2.7 寸显示屏: GDEW027W3、GDEW027C44<br>2.9 寸显示屏: GDEW029T5、GDEW02916F、GDEW029210、GDEW029C32<br>3.71 寸显示屏: GDEW0371W7、GDEW0371Z80<br>4.2 寸显示屏: GDEW042 2.7 寸显示屏: GDEW027W3, GDEW027C44<br>2.9 寸显示屏: GDEW027T5, GDEW029I6F, GDEW029210, GDEW029C32<br>3.71 寸显示屏: GDEW0371W7, GDEW0371Z80<br>4.2 寸显示屏: GDEW042T2, GDEW042Z15, GDEW042C37<br>5.83 寸显示屏: GDEW043T8, GDEW0583Z21, GDEW0583Z83, GDEW05 2.9 寸显示屏: GDEW029T5、GDEW02916F、GDEW0292<br>3.71 寸显示屏: GDEW0371W7、GDEW0371Z80<br>4.2 寸显示屏: GDEW042T2、GDEW042Z15、GDEW042C<br>5.83 寸显示屏: GDEW0583T8、GDEW0583Z21、GDEW0<br>7.5 寸显示屏: GDEW075T7、GDEW075Z08、GDEW0752<br>2) RESE 拨到 3 时适用于:<br>1.54 寸显示 2.5 う显示所: GDEW0371W7、GDEW0371280<br>3.71 寸显示屏: GDEW0471W7、GDEW042715、GDEW042C37<br>4.2 寸显示屏: GDEW04272、GDEW042215、GDEW042C37<br>5.83 寸显示屏: GDEW0583T8、GDEW0583221、GDEW0583283、GDEW0583C64<br>7.5 寸显示屏: GDEW075T7、GDEW075Z08、GDEW075Z09、GD 2.2 寸显示屏: GDEW04272、GDEW042215、GDEW042C37<br>5.83 寸显示屏: GDEW04272、GDEW0583221、GDEW0583283、GDEW0583C64<br>7.5 寸显示屏: GDEW075T7、GDEW075208、GDEW075209、GDEW075C21、GDEW075C6<br>2) RESE 拨到 3 时适用于:<br>1.54 寸显示屏: GDEP0150C1、GDEH0154D67、GDEM01 5.83 寸显示屏: GDEW0583T8, GDEW0583Z21, GDEW0752<br>7.5 寸显示屏: GDEW075T7, GDEW075208, GDEW0752<br>2) RESE 拨到 3 时适用于:<br>1.54 寸显示屏: GDEP0150C1, GDEH0154D67, GDEM02<br>2.04 寸显示屏: GDEP0150C1, GDEH0154D67, GDEM02<br>2.04 寸显示屏: GDEP0213B73, GDEH0 7.5 寸显示屏: GDEW075T7、GDEW075208、GDEW075<br>2) RESE 拨到 3 时适用于:<br>1.54 寸显示屏: GDEP0150C1、GDEH0154D67、GDEM<br>2.04 寸显示屏: GDEP0150C1、GDEH0154D67、GDEM<br>2.04 寸显示屏: GDEP021A1<br>2.13 寸显示屏: GDEH0213B73、GDEH0213D30LT、C<br>5.83 寸显示屏: GDEH029A1、GDEH
- 
- 
- 
- 
- 
- 
- 
- 

2)RESE 拨到 3 时适用于:<br>1.54 寸显示屏: GDEP0150C1、GDEH0154D67、GDEM0154E97LT<br>2.04 寸显示屏: GDEO21A1<br>2.13 寸显示屏: GDEH0213B73、GDEH0213D30LT、GDEM0213E28LT<br>2.9 寸显示屏: GDEH029A1、GDEH029D56LT、GDEM029E27LT<br>5.83 寸显示屏: GDEW0583T7<br>7.5 寸显示屏: GDEW07 1.54 寸显示屏:GDEP0150C1、GDEH0154D67、GDEM0154E97LT<br>2.04 寸显示屏:GDE021A1<br>2.13 寸显示屏:GDEH0213B73、GDEH0213D30LT、GDEM0213E28LT<br>2.9 寸显示屏:GDEH029A1、GDEH029D56LT、GDEM029E27LT<br>5.83 寸显示屏:GDEW0583T7<br>1.5 寸显示屏:GDEW075T8<br>转接板与树莓派连接方式<br>脊 DESPI-1. 54 T 显示屏: GDE10213B73、GDEH0213D30LT、GDEM0213E28LT<br>2. 13 寸显示屏: GDEH0213B73、GDEH0213D30LT、GDEM0213E28LT<br>2. 9 寸显示屏: GDEH029A1、GDEH029D56LT、GDEM029E27LT<br>5. 83 寸显示屏: GDEW0583T7<br>7. 5 寸显示屏: GDEW075T8<br>7、 转接板与树莓派连接方式<br>格 DESPI-C0

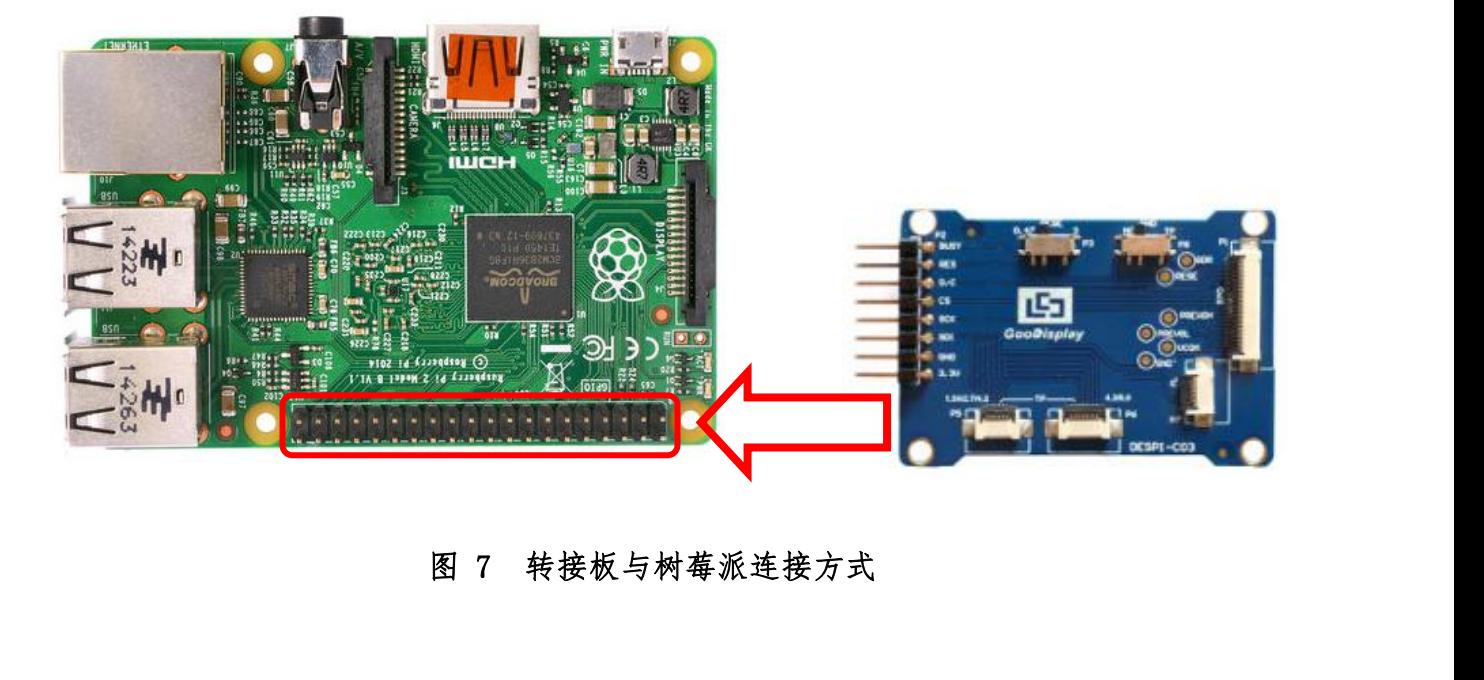

# <span id="page-9-0"></span>五、程序下载

此开发板支持 JTAG、SWD、UART 三种程序下载方式,推荐使用 JTAG 或 SWD 方 式,这两种方式可以实现在线下载以便调试。 <del>F</del> GooDisplay<br>
五、程序下载<br>
此开发板支持 JTAG、SWD、UART 三种程序下载<br>式,这两种方式可以实现在线下载以便调试。<br>1、 JTAG<br>
需要用到 J-1ink 仿真器及 Kei14 单片机开发 需要用到 J-link 仿真器及 Keil4 单片机开发工具,操作步骤如下:

1)<br><br>此开发板支持 JTAG、SWD、UART 三种程序下载方式,推荐使用 JTAG 或 SWD 方<br>这两种方式可以实现在线下载以便调试。<br><br><br>需要用到 J-1ink 仿真器及 Kei14 单片机开发工具,操作步骤如下:<br>1)将仿真器连接到主板 JTAG 接口上(注意将图 8 仿真器排线接口的凸起部分对<br>准 JTAG 接口的缺口方向),另一端连接计算机 USB 口。 **程序下载**<br>H发板支持 JTAG、SWD、UART 三种程序下载方式,推荐使用 JTAG 或 SWD 方<br>羽种方式可以实现在线下载以便调试。<br>G<br>要用到 J-1ink 仿真器及 Kei14 单片机开发工具,操作步骤如下:<br>将仿真器连接到主板 JTAG 接口上(注意将图 8 仿真器排线接口的凸起部分对<br>准 JTAG 接口的缺口方向),另一端连接计算机 USB 口。<br>( , controlled to the company of the

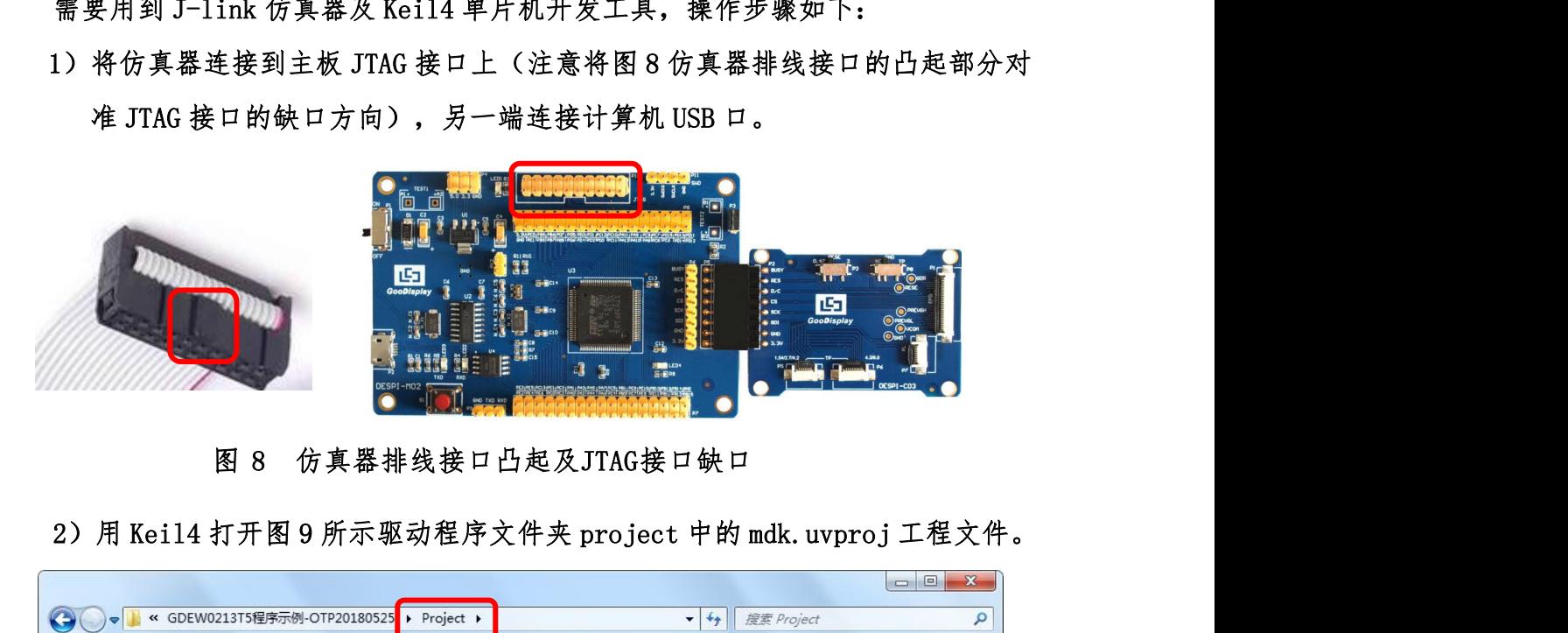

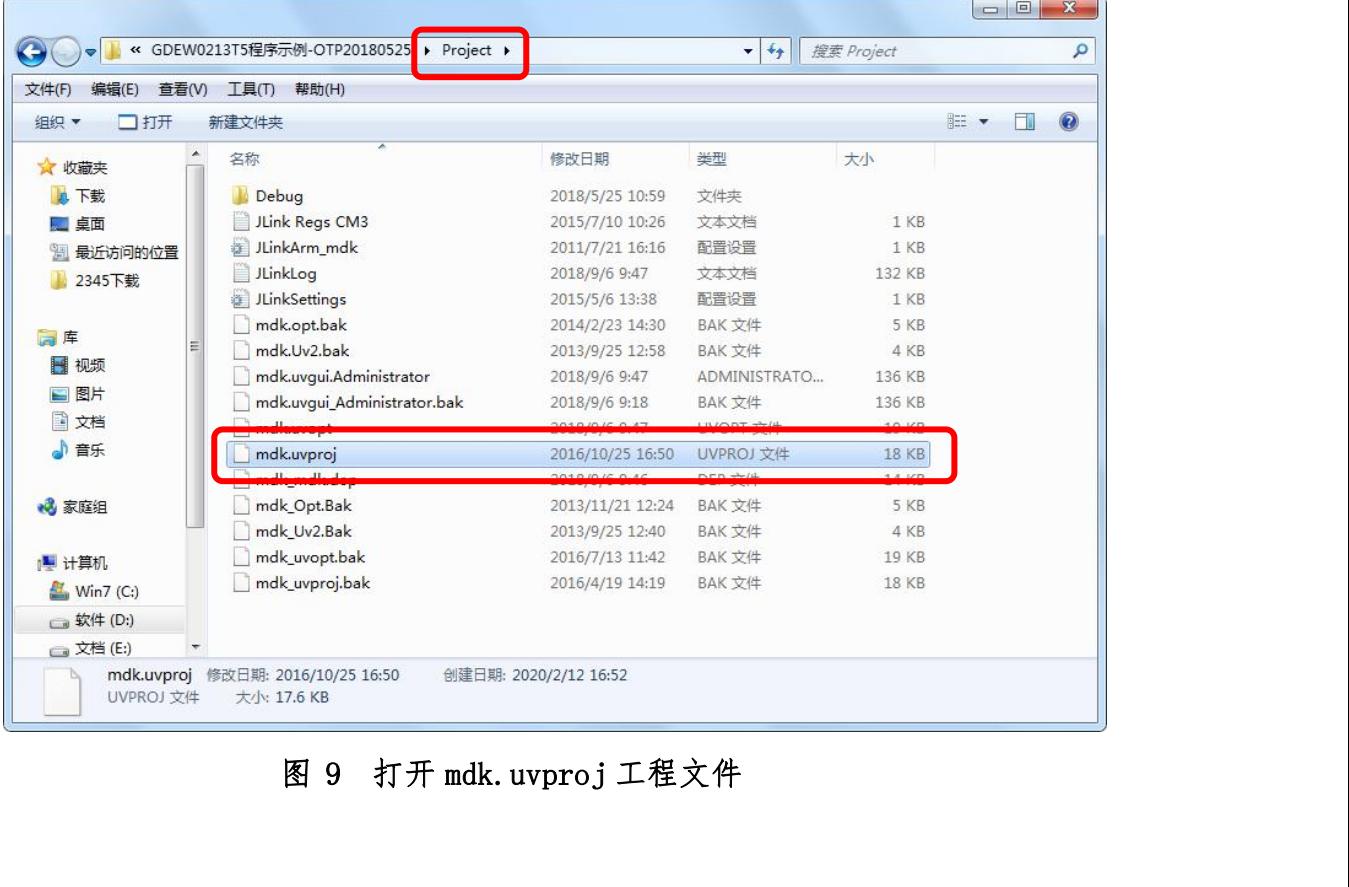

3)Keil4 工具栏如图 10 所示,首次使用仿真器需要点击 ,弹出图 11 对 话框,在 Debug 栏选择仿真器型号,点击 OK 确定。

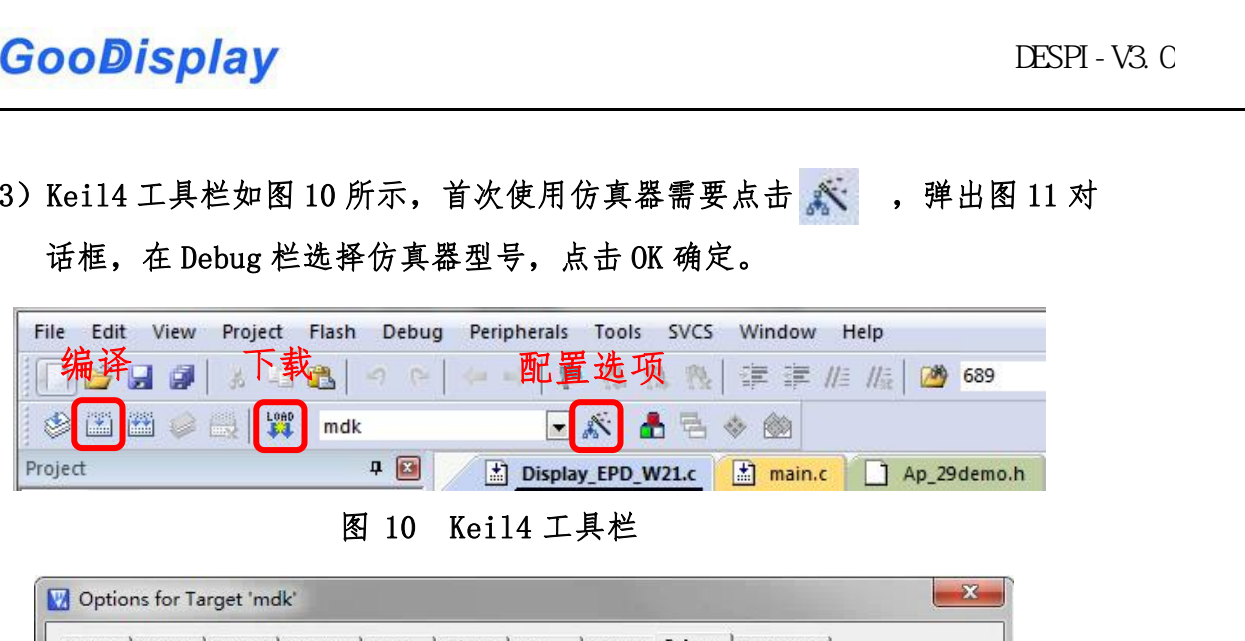

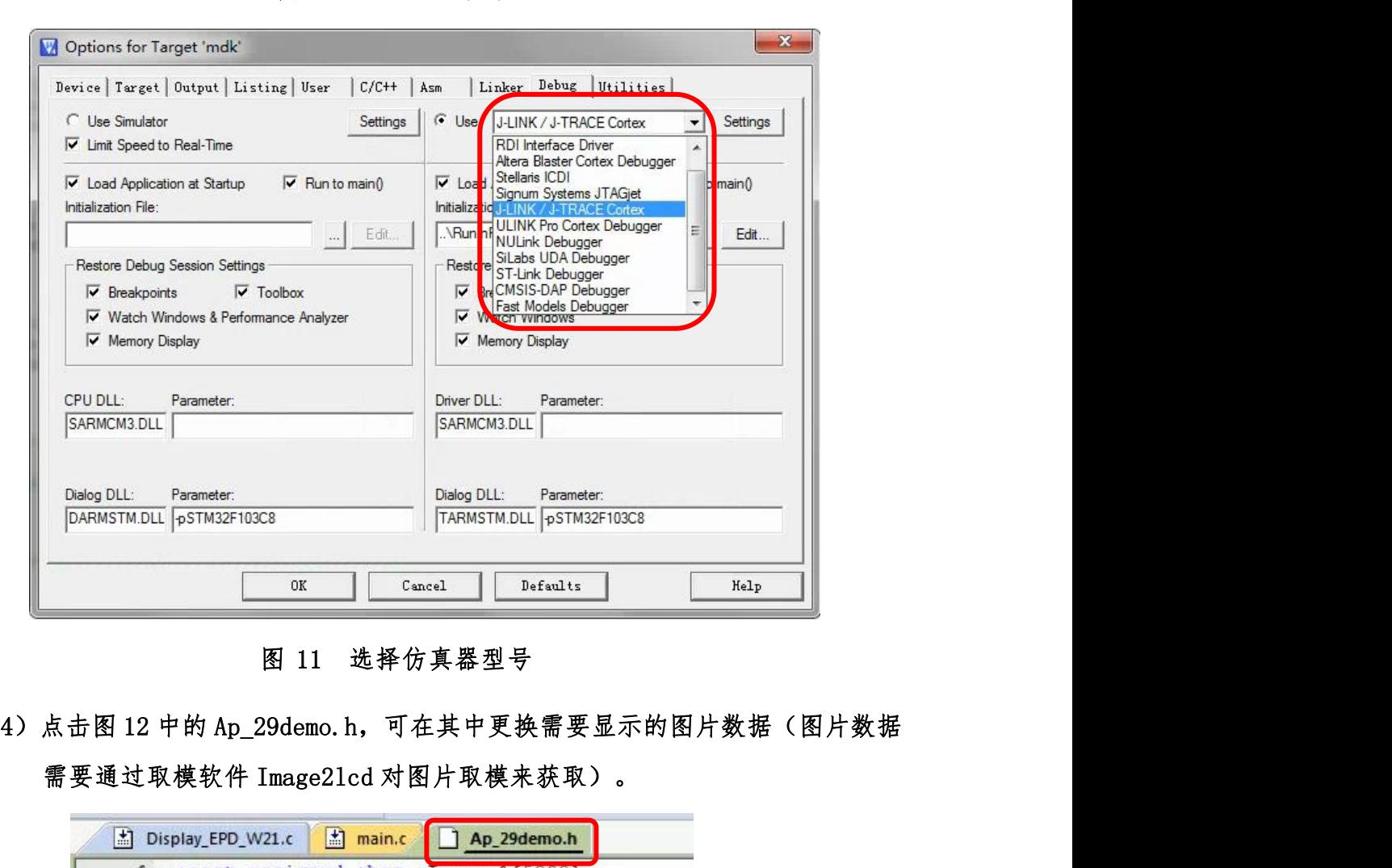

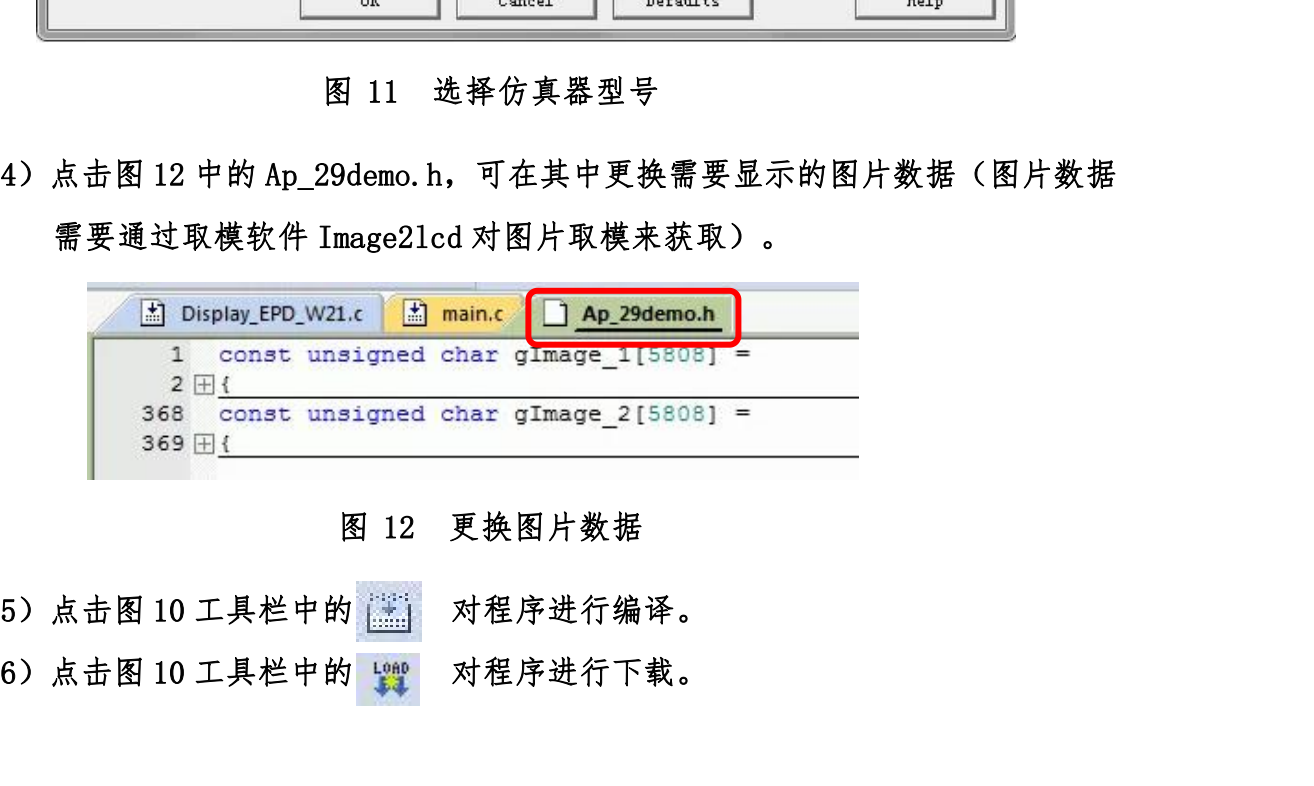

<mark>- GooDisplay</mark><br>2、 SWD<br>需要用到 ST-1ink 仿真器及 Kei14 单片机开发

**GooDisplay**<br>SWD<br>需要用到 ST-link 仿真器及 Keil4 单片机开发工具,操作步骤如下:<br>1)如图 13 所示,开发板预留了四线 SWD 接口,可以将其通过杜邦线接在仿真器 **GooDisplay**<br>
SWD<br><br>需要用到 ST-1ink 仿真器及 Kei14 单片机开发工具,操作步骤如下:<br>1) 如图 13 所示,开发板预留了四线 SWD 接口,可以将其通过杜邦线接在仿真器<br><br>对应接口上,连接仿真器到计算机。 对应接口上,连接仿真器到计算机。

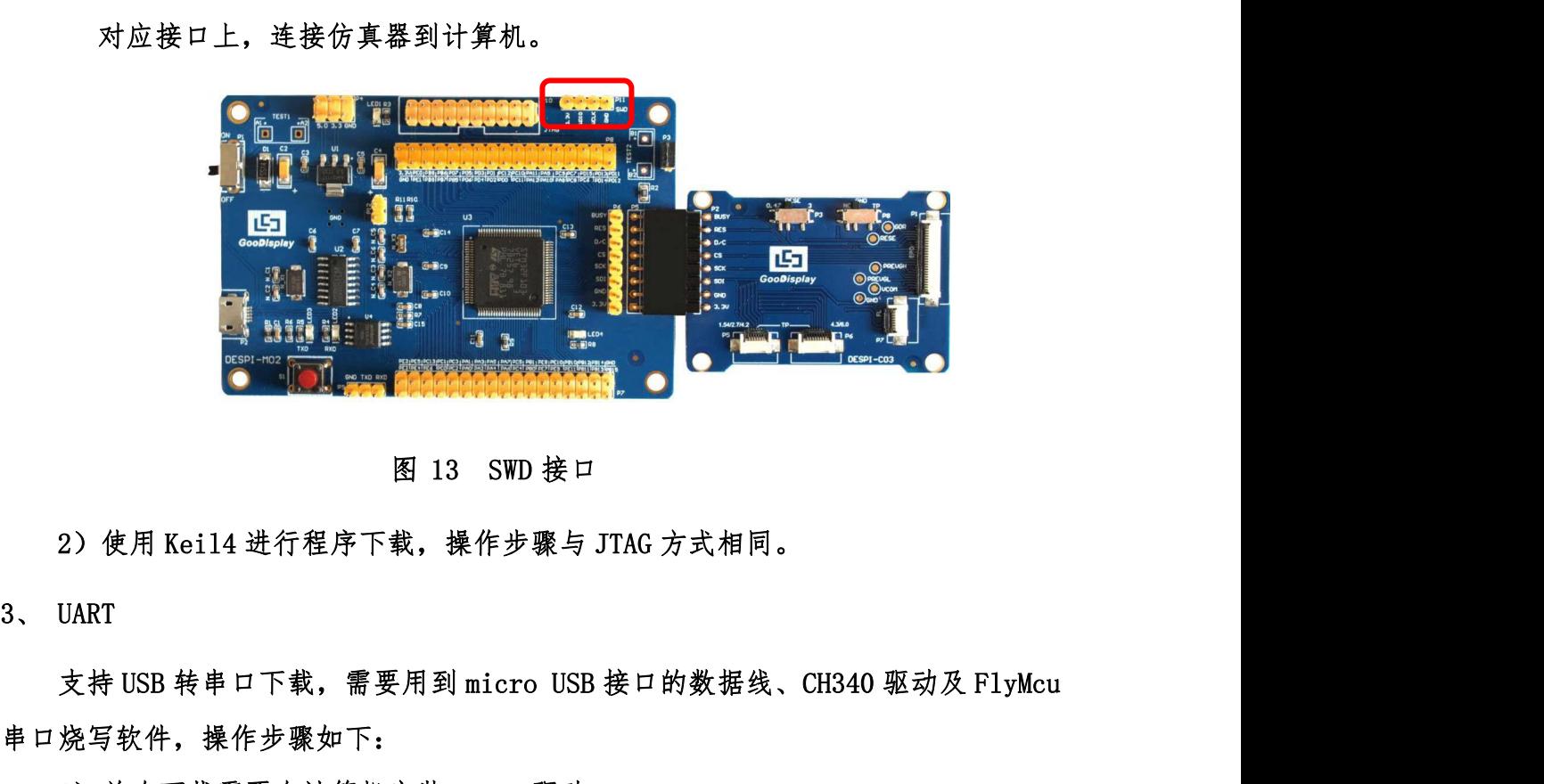

串口烧写软件,操作步骤如下: 1)<br>1) 使用 Kei14 进行程序下载,操作步骤与 JTAG 方式相同。<br>2) 使用 Kei14 进行程序下载,操作步骤与 JTAG 方式相同。<br>UART<br>交持 USB 转串口下载,需要用到 micro USB 接口的数据线、CH340 驱动及 FlyMcu<br>烧写软件,操作步骤如下:<br>1) 首次下载需要在计算机安装 CH340 驱动。<br>2)用 USB 数据线将开发板的 USB 接口与计算机连接。 2)使用 Kei14 进行程序下载,操作步骤与 JTAG 方式相同。<br>2) 使用 Kei14 进行程序下载,操作步骤与 JTAG 方式相同。<br><br>文持 USB 转串口下载,需要用到 micro USB 接口的数据线、CH340 驱动及 FlyMcu<br>烧写软件,操作步骤如下:<br>1)首次下载需要在计算机安装 CH340 驱动。<br>2) 用 USB 数据线将开发板的 USB 接口与计算机连接。<br>3) 用短接帽将 P12 短接,位置如图 14 所示。 图 13 SWD 接口<br>2)使用 Kei14 进行程序下载,操作步骤与 JTAG 方式相同。<br><br>支持 USB 转串口下载,需要用到 micro USB 接口的数据线、CH340 驱动及 FlyMcu<br>烧写软件,操作步骤如下:<br>1)首次下载需要在计算机安装 CH340 驱动。<br>2)用 USB 数据线将开发板的 USB 接口与计算机连接。<br>3)用短接帽将 P12 短接,位置如图 14 所示。<br>3)用短接帽将 P12 短接,位置如图 14 所

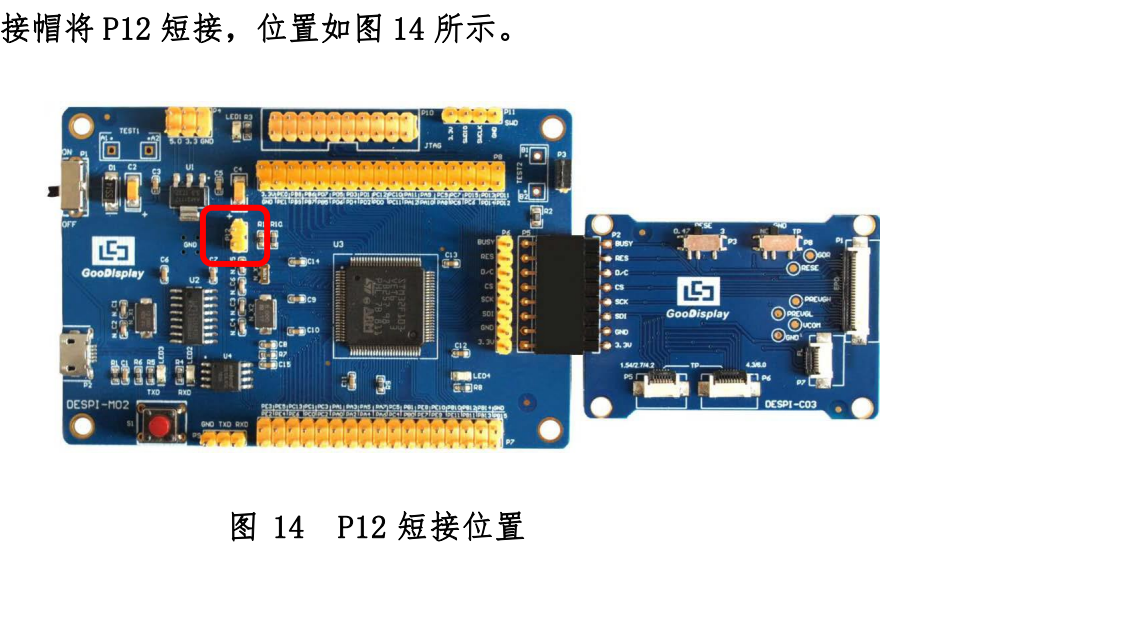

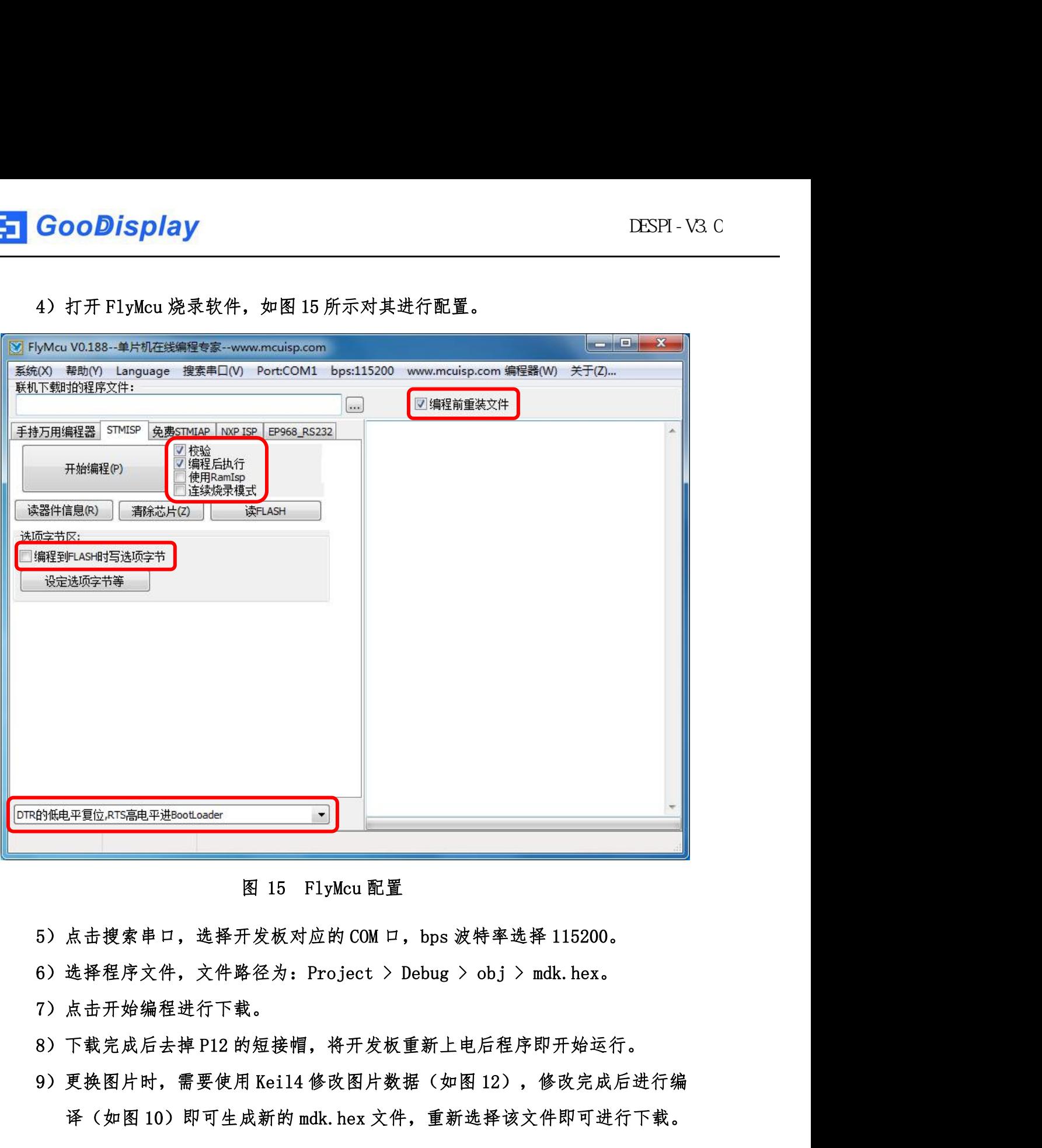

- 
- 
- 7)点击开始编程进行下载。
- 
- 译(如图 10)即可生成新的 mdk.hex 文件,重新选择该文件即可进行下载。
- 图 15 FlyMcu 配置<br>5)点击搜索串口,选择开发板对应的 COM 口,bps 波特率选择 115200。<br>6)选择程序文件,文件路径为:Project > Debug > obj > mdk. hex。<br>7)点击开始编程进行下载。<br>8)下载完成后去掉 P12 的短接帽,将开发板重新上电后程序即开始运行。<br>9)更换图片时,需要使用 Kei14 修改图片数据(如图 12),修改完成后进行编<br>译(如图 10)即可生成新的 mdk. h 程序无法运行。